## Registration instructions for guests and former students without a university login

We are pleased that you are interested in our events. If you do not have a university login, you can create a free edu-ID to participate in our events. Creating an edu-ID takes less than five minutes and only must be done once.

First, go to one of our events and click the Login with OpenID Connect button.

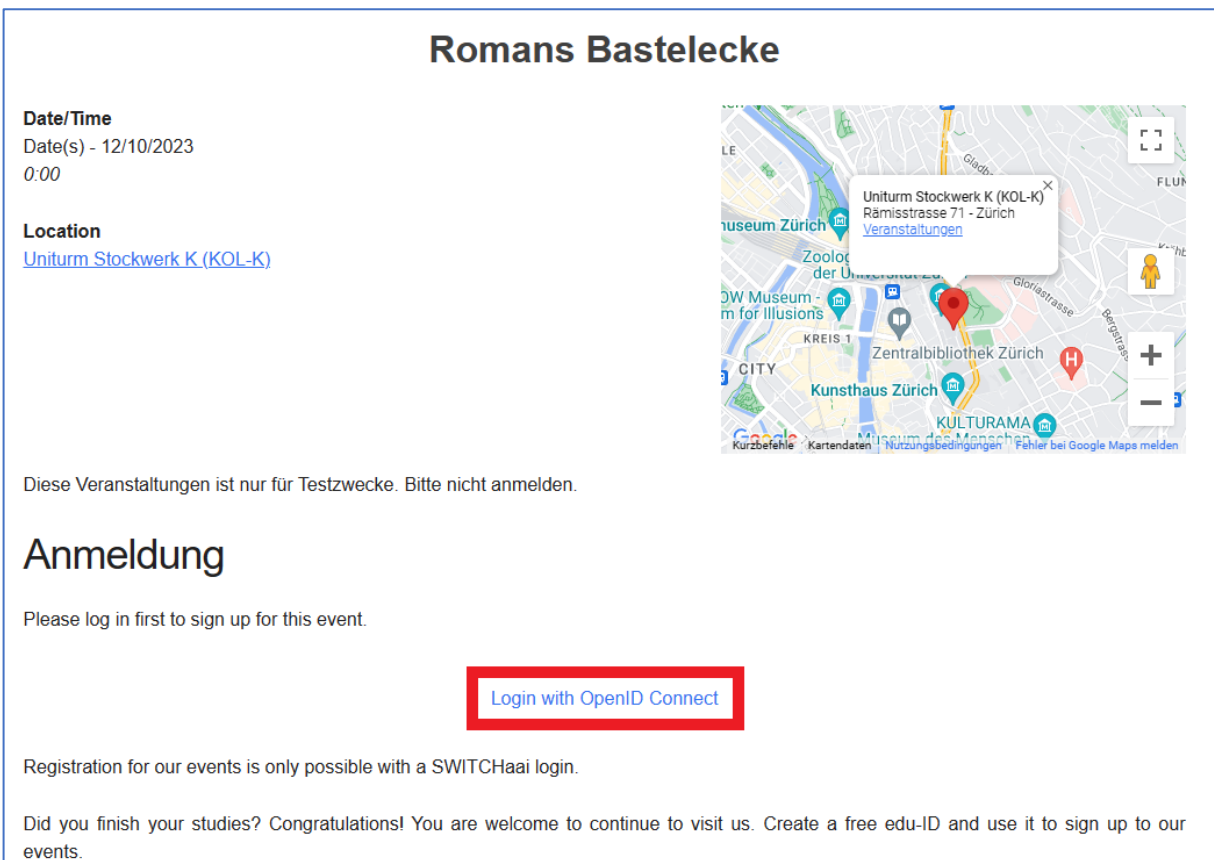

Second, scroll down, select SWITCH edu-ID and click on the button with the text "Auswählen".

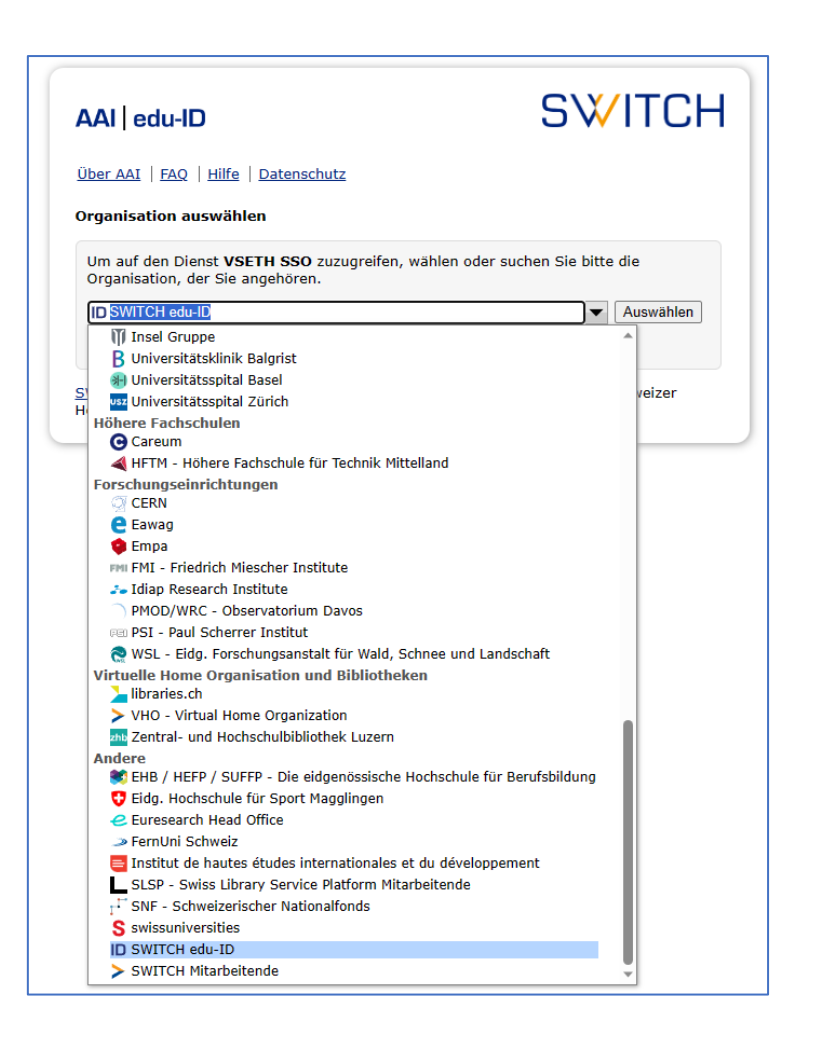

Third, if you already have a SWITCH edu-ID, fill in your credentials and click on Login. If you do not have an account, then click on Create Account.

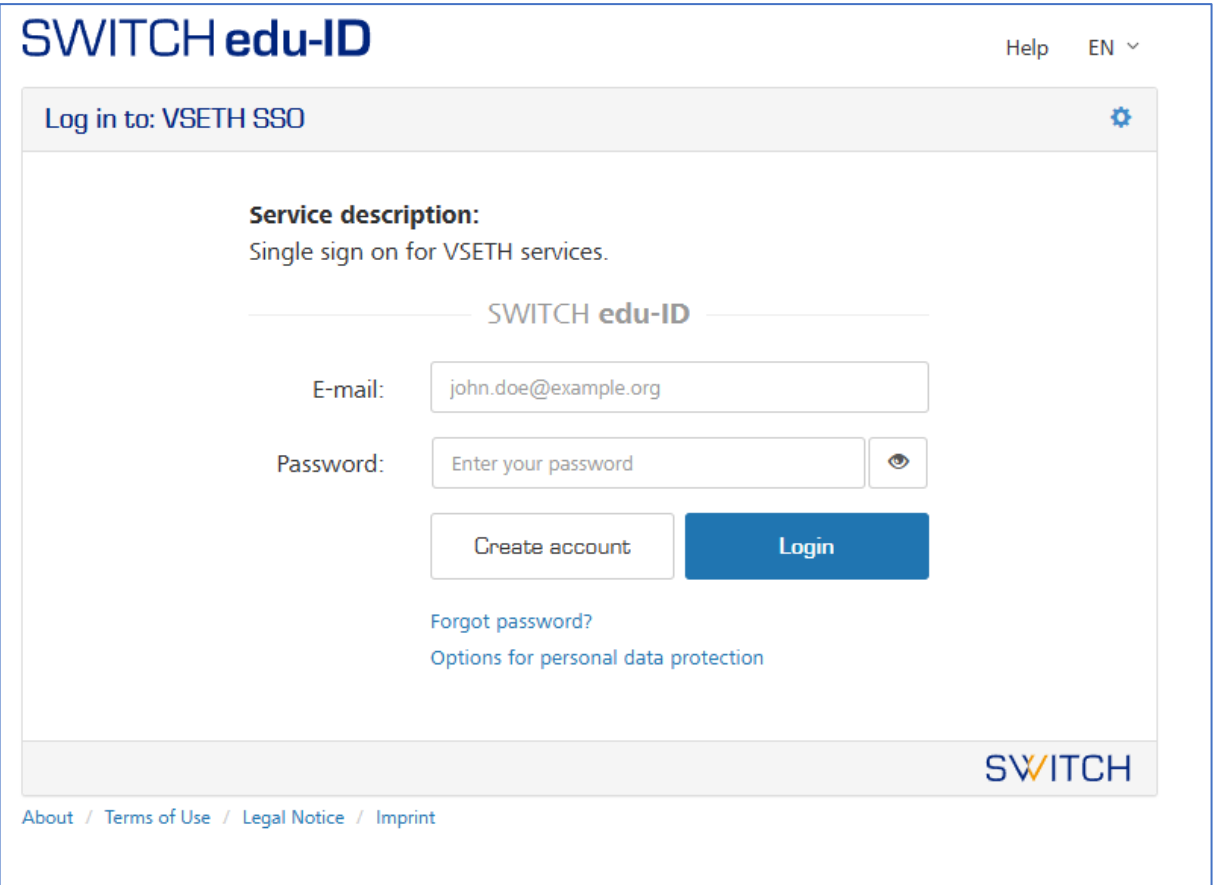

Fourth, fill out the registration form, confirm your email address and log in with your newly created account.

That's it. We are looking forward to seeing you at our events. If you have any questions, please do not hesitate to contact us.